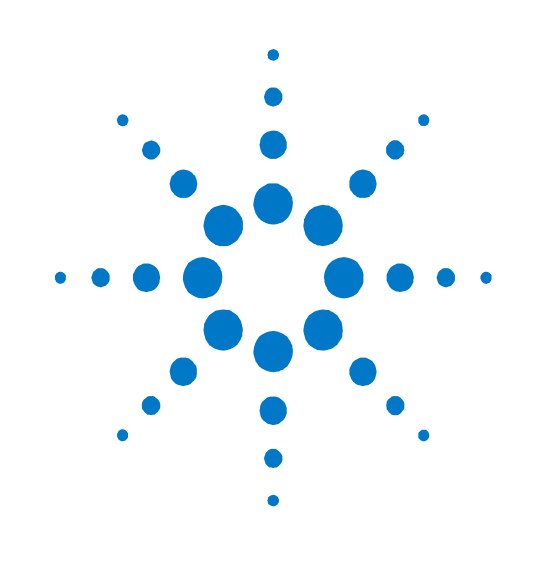

**IMS-SIP Network Emulator Software (E6966B)**

# **Installation Guide**

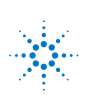

**Agilent Technologies** 

### **Agilent E6966B IMS-SIP Network Emulator Software Installation Guide**

# **Notices**

© Agilent Technologies, Inc. 2014

No part of this manual may be reproduced in any form or by any means (including electronic storage and retrieval or translation into a foreign language) without prior agreement and written consent from Agilent Technologies, Inc. as governed by United States and international copyright laws.

#### **Trademark Notices**

None

#### **Warranty**

**The material contained in this document is provided "as is," and is subject to being changed, without notice, in future editions. Further, to the maximum extent permitted by applicable law, Agilent disclaims all warranties, either express or implied, with regard to this manual and any information contained herein, including but not limited to the implied warranties of merchantability and fitness for a particular purpose. Agilent shall not be liable for errors or for incidental or consequential damages in connection with the furnishing, use, or performance of this document or of any information contained herein. Should Agilent and the user have a separate written agreement with warranty terms covering the material in this document that conflict with these terms, the warranty terms in the separate agreement shall control.**

#### **Statement of Compliance**

This product has been designed and tested in accordance with accepted industry standards, and has been supplied in a safe condition. The documentation contains information and warnings that must be followed by the user to ensure safe operation and to maintain the product in a safe condition.

#### **Manual Part Number** E6966-90002

#### **Edition**

May 2014 Applies to Software Version 8.x

#### **Technology Licenses**

The hardware and/or software described in this document are furnished under a license and may be used or copied only in accordance with the terms of such license.

#### **Restricted Rights Legend**

If software is for use in the performance of a U.S. Government prime contract or subcontract, Software is delivered and licensed as "Commercial computer software" as defined in DFAR 252.227-7014 (June 1995), or as a "commercial item" as defined in FAR 2.101(a) or as "Restricted computer software" as defined in FAR 52.227-19 (June 1987) or any equivalent agency regulation or contract clause. Use, duplication or disclosure of Software is subject to Agilent Technologies' standard commercial license terms, and non-DOD Departments and Agencies of the U.S. Government will receive no greater than Restricted Rights as defined in FAR 52.227- 19(c)(1-2) (June 1987). U.S. Government users will receive no greater than Limited Rights as defined in FAR 52.227-14 (June 1987) or DFAR 252.227-7015 (b)(2) (November 1995), as applicable in any technical data.

#### **CAUTION**

**A CAUTION notice denotes a hazard. It calls attention to an operating procedure, practice, or the like that, if not correctly performed or adhered to, could result in damage to the product or loss of important data. Do not proceed beyond a CAUTION notice until the indicated conditions are fully understood and met.**

### **WARNING**

**A WARNING notice denotes a hazard. It calls attention to an operating procedure, practice, or the like that, if not correctly performed or adhered to, could result in personal injury or death. Do not proceed beyond a WARNING notice until the indicated conditions are fully understood and met.**

#### **Where to Find the Latest Information**

Documentation is updated periodically. For the latest information about the E6966B IMS-SIP Network Emulator product, consult the following website: [www.agilent.com/find/E6966B\\_software.](http://www.agilent.com/find/E6966B_software)

For the latest information about the E6621A PXT product, including operating and application information and product and accessory information, see the following website[: www.agilent.com/find/pxt.](http://www.agilent.com/find/pxt)

For the latest information about the 8960 product, including operating and application information and product and accessory information, see the following website[: www.agilent.com/find/8960](http://www.agilent.com/find/8960)

#### **Is your product software up-to-date?**

Periodically, Agilent releases software updates to incorporate product enhancements, and fix known defects. To search for software updates for your Agilent E6966B, go to the Technical Support website a[t www.agilent.com/find/E6966B.](http://www.agilent.com/find/E6966B_software)

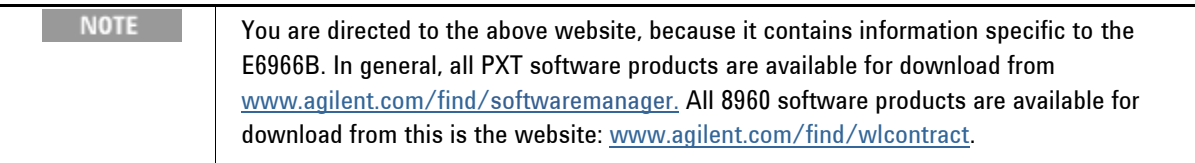

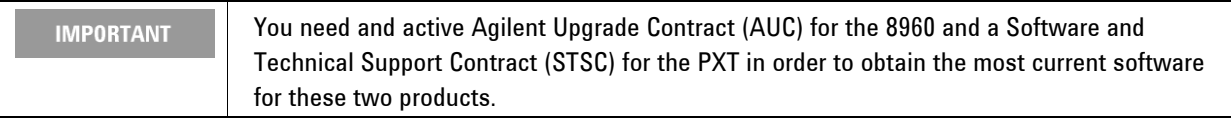

# **Table of Contents**

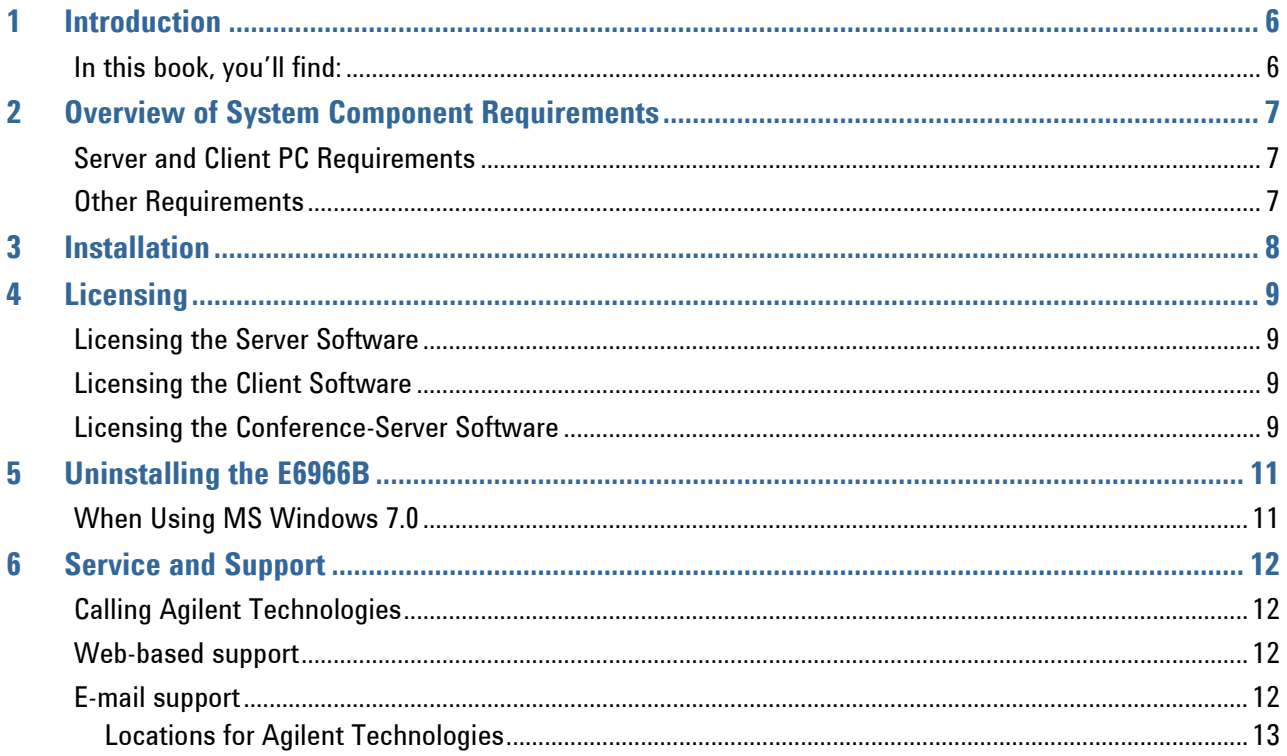

**This page is intentionally left blank.**

# <span id="page-5-0"></span>**1** Introduction

Welcome to the *Agilent E6966B IMS-SIP Emulator Installation Guide.* The purpose of this guide is to provide you with installation and licensing instructions for the server emulator Agilent E6966B – 1FP (fixed) or E6966B-1TP (transportable), the client emulator Agilent E6966B – 2FP (fixed) or E6966B-2TP (transportable), and the conference-server emulator Agilent E6966B – 3FP (fixed) or E6966B-2TP (transportable).

The E6966B Network Simulator is an IMS-SIP server–client–conference-server system that enables you to test and demonstrate (using the E2E application test) the UE's ability to perform the various IP based applications: VoIP, Video, and SMS.

**NOTE** To support the End-to-End (E2E) application, two clients and one server are required.

This product supports the following features for LTE:

- IPv4 and IPv6
- Voice: E2E, Echo, and File Playback
- Video: E2E and File Playback
- Text Messaging: Plain, 3GPP, 3GPP2 encoded SMS
- AKAv1, AKAv2, and MD5 authentication algorithms
- Procedures defined in 3GPP 24.229 R8
- Windows 7 (Windows XP is not supported)
- Windows 7 Products: Home Premium, Professional, and Ultimate

### <span id="page-5-1"></span>*In this book, you'll find:*

- [Overview of System Component](#page-6-0) Requirements
- [Installation](#page-7-0)
- **•** [Licensing](#page-8-0)
- [Uninstalling the E6966B](#page-10-0)
- [Service and Support](#page-11-0)

# <span id="page-6-0"></span>**2** Overview of System Component Requirements

This section provides an overview of the components required to use the E6966B.

### <span id="page-6-1"></span>*Server and Client PC Requirements*

An IBM® (or compatible) PC with at least:

- Processor: 2.0 GHz Pentium 4 or equivalent
- Operating System: Microsoft Windows 7 Professional
- Memory: 2 GB RAM
- Hard Disk Space: 2 GB of available hard disk space
- Connection: IP Network Connection (broadband, LAN, and wireless)
- LAN Port (If you are using LAN for your connection.)
- Sound Card: Full-duplex, 16-bit
- 2 USB ports: (2.0 or later)

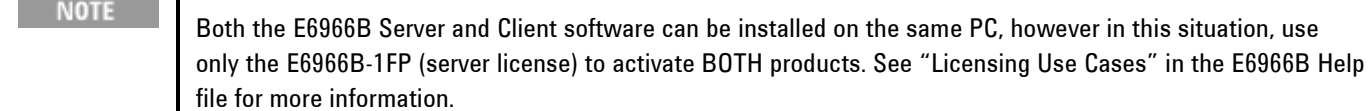

### <span id="page-6-2"></span>*Other Requirements*

- Microsoft Internet Explorer version 6.0 or later
- E6966B-1FP (fixed) or E6966B-1TP (transportable) IMS-SIP Server Emulator, perpetual license (To obtain your license, follow the instructions on the Software Entitlement Certificate you received upon ordering the software.) See "[Licensing](mk:@MSITStore:C:/Users/mancinel/Documents/Final_Manuals/IMS-SIP/Reviews/Final/E6966A.chm::/Licensing.htm)" in the E6966B Help file for more information.
- E6966B-2FP (fixed) or E6966B-2TP (transportable) IMS-SIP Client Emulator, perpetual license (To obtain your license, follow the instructions on the Software Entitlement Certificate you received upon ordering the software.) See "[Licensing](mk:@MSITStore:C:/Users/mancinel/Documents/Final_Manuals/IMS-SIP/Reviews/Final/E6966A.chm::/Licensing.htm)" in the E6966B Help file for more information.
- E6966B-3FP (fixed) or E6966B-3TP (transportable) IMS-SIP Conference-Server Emulator, perpetual license (To obtain your license, follow the instructions on the Software Entitlement Certificate you received upon ordering the software.) See "[Licensing](mk:@MSITStore:C:/Users/mancinel/Documents/Final_Manuals/IMS-SIP/Reviews/Final/E6966A.chm::/Licensing.htm)" in the E6966B Help file for more information. E6966B-1FP IMS-SIP Server Emulator Software (You will need access to the web at: [www.agilent.com/find/E6966B\\_software\)](http://www.agilent.com/find/E6966B_software).
- E6966B-2FP IMS-SIP Client Emulator Software (You will need access to the web at: [www.agilent.com/find/E6966B\\_software\)](http://www.agilent.com/find/E6966B_software).
- E6966B-3FP IMS-SIP Conference-Server Emulator Software (You will need access to the web at: [www.agilent.com/find/E6966B\\_software\)](http://www.agilent.com/find/E6966B_software).

Refer to the E6966B release notes located here: www.agilent.com/find/E6966B software for further clarification.

# <span id="page-7-0"></span>**3** Installation

This section contains what you need to know before you install this product as well as installation instructions.

- 1. Close any applications currently running.
- 2. Open the Installer self extracting zip file. (The default extract location is C:\Temp.)
- 3. Navigate to the folder where the zip content was extracted in step 2.
	- a. This folder contains a version-specific directory for the application:

(For example: C:\Temp\E6966B IMS-SIP Server V08.00.00 Installer)

b. Navigate into the version-specific directory and run the executable:

(For example: E6966B-1FP\_Setup.exe)

4. Your system may be prompted to reboot.

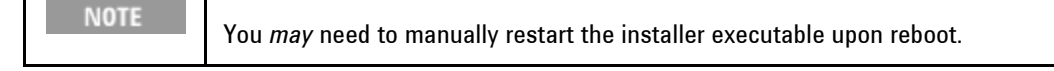

### <span id="page-8-0"></span>**4** Licensing

### <span id="page-8-1"></span>*Licensing the Server Software*

- 1. The Agilent E6966B IMS-SIP Server emulator requires an E6966B-1FP or E6966B-1TP license.
- 2. The installer for this application installs the Agilent License Manager (ALM).
- 3. After the installation is complete, you are required to obtain the ALM HostID associated with your server PC by performing one of the following:
	- a. Open the Agilent License Manager application and note the value of the "Host ID" field.
	- b. Run the IMS-SIP Server application (in administrator mode). The application shows a message box indicating that the product is not licensed and displays the required Host ID information.

(The Host ID associated with your Server PC is required to redeem the E6966B-1FP license entitlement supplied with your purchase.)

4. Consult the instructions on the entitlement certificate for guidance on license redemption.

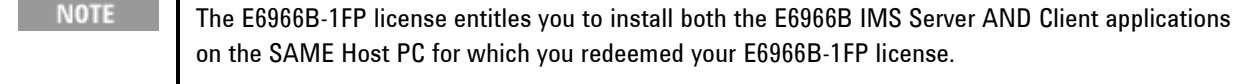

### <span id="page-8-2"></span>*Licensing the Client Software*

- 1. The Agilent E6966B IMS-SIP Client Emulator requires an E6966B-2FP or E6966B-2TP license when installing on a PC other than the one which you installed the server software.
- 2. The installer for this application installs the Agilent License Manager (ALM).
- 3. After the installation is complete, you are required to obtain the ALM Host ID associated with your client PC by performing one of the following:
	- a. Open the Agilent License Manager application and note the value of the "Host ID" field.
	- b. Run the IMS-SIP Client application (in administrator mode). The application shows a message box indicating that the product is not licensed and displays the required Host ID information.

(The Host ID associated with your Client PC is required to redeem the E6966B-2FP license entitlement supplied with your purchase.)

4. Consult the instructions on the entitlement certificate for guidance on license redemption.

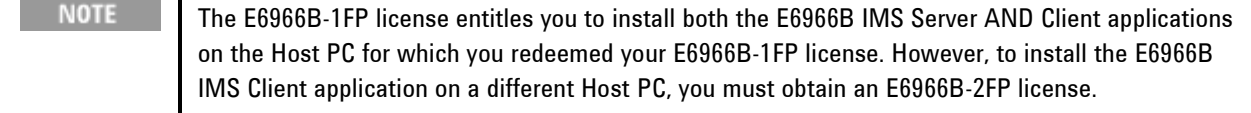

### <span id="page-8-3"></span>*Licensing the Conference-Server Software*

- 1. The Agilent E6966B IMS-SIP Server emulator requires an E6966B-3FP or E6966B-3TP license.
- 2. The installer for this application installs the Agilent License Manager (ALM).

### **Agilent E6966B IMS-SIP Network Emulator Software Installation Guide**

- 3. After the installation is complete, you are required to obtain the ALM HostID associated with your server PC by performing one of the following:
	- a. Open the Agilent License Manager application and note the value of the "Host ID" field.
	- b. Run the IMS-SIP Server application (in administrator mode). The application shows a message box indicating that the product is not licensed and displays the required Host ID information.

(The Host ID associated with your Server PC is required to redeem the E6966B-3FP license entitlement supplied with your purchase.)

4. Consult the instructions on the entitlement certificate for guidance on license redemption.

# <span id="page-10-0"></span>**5** Uninstalling the E6966B

### <span id="page-10-1"></span>*When Using MS Windows 7.0*

- 1. Select the Start icon > **Control Panel** > **Programs** > **Programs and Features** > **Uninstall a Program**.
- 2. From the **Uninstall or Change a Program** window, select "Agilent E6966B IMS-SIP Server Emulator", "Agilent E6966B IMS-SIP Client Emulator", or "Agilent E6966B IMS-SIP Conference-Server Emulator" as appropriate.
- 3. Select "Uninstall" and follow the instructions.

# <span id="page-11-0"></span>**6** Service and Support

### <span id="page-11-1"></span>*Calling Agilent Technologies*

Agilent Technologies has offices around the world to provide you with complete support for your products. For help, to obtain servicing information or to order replacement parts, contact the nearest Agilent Technologies office listed on page [13](#page-12-0) . In any correspondence or telephone conversations, you will need the product number, full serial number, software revision and any other pertinent contract numbers.

### <span id="page-11-2"></span>*Web-based support*

You can directly enter and manage your support requests online via [www.agilent.com/find/mysupportcenter.](http://www.agilent.com/find/mysupportcenter)

The first time you use My Support Center you will be asked to create a profile and provide proof of entitlement. Once your profile is created, you can use the online support center to enter your support request.

Each support request will be given a unique case number which you can use to track the progress of your support case. A technical expert will contact you via phone or email (whichever you have stated as your preferred option) to resolve your issue.

English, Japanese, Korean, and Mandarin local language support is available.

### <span id="page-11-3"></span>*E-mail support*

You can also contact our technical support at the following e-mail addresses:

- wireless\_test\_support\_americas@agilent.com
- wireless test support japan@agilent.com
- wireless test support europe@agilent.com
- wireless test support asia@agilent.com
- wireless\_test\_support\_korea@agilent.com

Your support request will be routed to a technical expert who will contact you via e-mail or phone (whichever you have stated as your preferred option) to help resolve your issue.

English, Japanese, Korean, and Mandarin local language support is available.

#### <span id="page-12-0"></span>**Locations for Agilent Technologies**

Online assistance:<http://www.agilent.com/find/assist>

If you do not have access to the Internet, one of these centers can direct you to your nearest representative:

If you have a current STSC for the E6621A, you can contact Agilent at the email addresses listed in [Web](#page-11-2)[based support](#page-11-2) on page [12.](#page-11-2)

Should the Declaration of Conformity be required, please contact an Agilent Sales Representative, or the closest Agilent Sales Office. Alternately, contact Agilent at: [www.agilent.com.](http://www.agilent.com/)

#### **Americas**

Brazil (11) 4197 3600 Canada (877) 894 4414

India

Japan

Korea 080 769 0800

Ireland

1 800 112 929

0120 (421) 345

Mexico 01800 5064 800

United States (800) 829 4444

#### **Asia Pacific**

Australia 1 800 629 485

China 800 810 0189

Hong Kong 800 938 693

Other Asian Countries: [www.agilent.com/find/contactus](http://www.agilent.com/find/contactus)

#### **Europe & Middle East**

Belgium 32 (0) 2 404 93 40

Denmark 45 45 80 12 15

Finland 358 (0) 10 855 2100

France 0825 010 700\* \*0.125 €/minute

Germany 49 (0) 7031 464 6333

Other Unlisted Countries: [www.agilent.com/find/contactus](http://www.agilent.com/find/contactus) 1890 924 204 Israel 972-3-9288-504/544

Italy 39 02 92 60 8484

**Netherlands** 31 (0) 20 547 2111

Spain 34 (91) 631 3300

> Sweden 0200-88 22 55

Switzerland 0800 80 53 53

United Kingdom 44 (0) 118 927 6201

Singapore 1 800 375 8100

Malaysia 1 800 888 848

Taiwan 0800 047 866

© Agilent Technologies, Inc. 2014